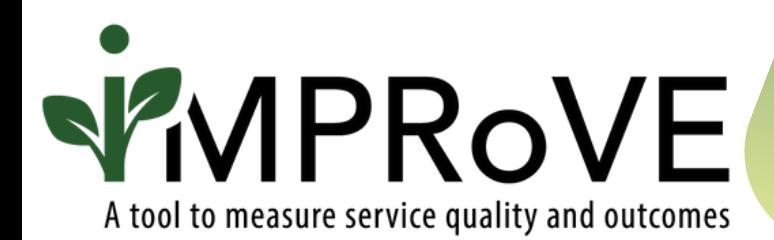

# **GETTING STARTED WITH iMPRoVE**

QUICK START GUIDE **OVERVIEW** 

[improve-tool.org](https://www.improve-tool.org/)

# **GETTING STARTED WITH iMPRoVE**

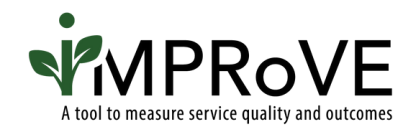

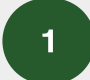

Create an account.

## Corresponding Resources:

• Creating and Logging in to an iMPRoVE Account (PDF [Guide](https://www.improve-tool.org/pdf/learn/Creating_and_Logging_in_to_an_iMPRoVE_Account.pdf)) (Brief [Video\)](https://www.youtube.com/watch?v=H8Osaa4LgAM&t=1s)

2 Select your modules and build your tool.

### Corresponding Quick-Start Guides:

- Selecting the Appropriate Module (PDF [Guide](https://www.improve-tool.org/pdf/learn/Selecting_the_Appropriate_Module.pdf)) (Brief [Video](https://www.youtube.com/watch?v=uAPUorb2zSQ&t=2s))
- Creating or Deleteing the iMPRoVE Tool (PDF [Guide](https://www.improve-tool.org/pdf/learn/Creating_or_Deleting_an_iMPRoVE_Tool.pdf)) (Brief [Video\)](https://www.youtube.com/watch?v=clg_k5d0SVk)

Consider how and when to offer the tool.

### Corresponding Quick-Start Guides:

- Generating and Sharing the Links with Staff and Clients (PDF [Guide\)](https://www.improve-tool.org/pdf/learn/Generating_and_Sharing_Links_to_the_Tool.pdf) (Brief [Video](https://www.youtube.com/watch?v=zFJ3-PurSJE))
- Offering the Tool to Persons Receiving Services (PDF [Guide](https://www.improve-tool.org/pdf/learn/Offering_the_Tool_to_Persons_Receiving_Services_Quick_Start.pdf)) (Brief [Video\)](https://www.youtube.com/watch?v=xIUGyCqzGX0)
- Shortening Links (PDF [Guide\)](https://www.improve-tool.org/pdf/learn/Shortening_Links.pdf) (Brief [Video](https://www.youtube.com/watch?v=AMVZbu5iMzY))

If you'd like more detailed information on how to get started, please see our *[User's](https://www.improve-tool.org/pdf/15219iMPRoVEUserGuide.pdf) Guide*. To sign up for upcoming live trainings or access other resources, visit the **[LEARN](https://www.improve-tool.org/learn)** page on the website.

> If you need support or have questions, please reach out to us on the GET [HELP](https://www.improve-tool.org/contact) page of the website.